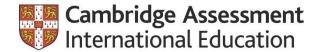

# Cambridge International's Digital Document Services

Adina Chapman, Ph.D.

North American Regional Manager, Higher Education

March 9, 2021

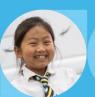

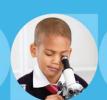

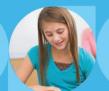

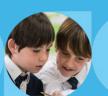

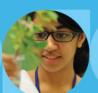

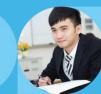

### Introduction

Cambridge Assessment International Education will share new strategies it has developed to support our students and schools around the globe.

In this session you will:

- Find out how to view and verify the results of a prospective student through Cambridge International Direct, an online verification portal available to colleges and universities around the globe.
- Learn how U.S. colleges or universities can sign up to receive U.S. student's AS & A Level grade transcripts and/or AICE diploma online through our new US Grade Transcript Service.

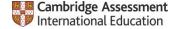

### Cambridge Assessment International Education

### A non-teaching department of the University of Cambridge

- ➤ World's largest provider of global education programs, with over a million students in over 10,000 Cambridge schools in over 160 countries.
- ➤ Over 150+ years of experience developing and delivering curriculum, assessment, and pedagogy to students across the globe.
- Work in partnership with educators worldwide, including 40 national governments and education reform projects. (longest standing partnership: Ministry of Singapore.)
- Programs are especially successful at serving a diverse student population with varying abilities, ELL, socio-economic and cultural backgrounds.

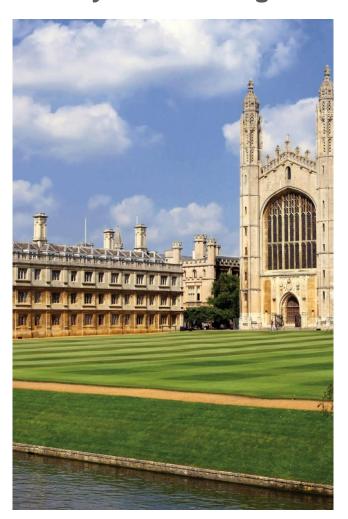

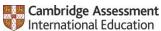

### The Cambridge Pathway: Our core global offer

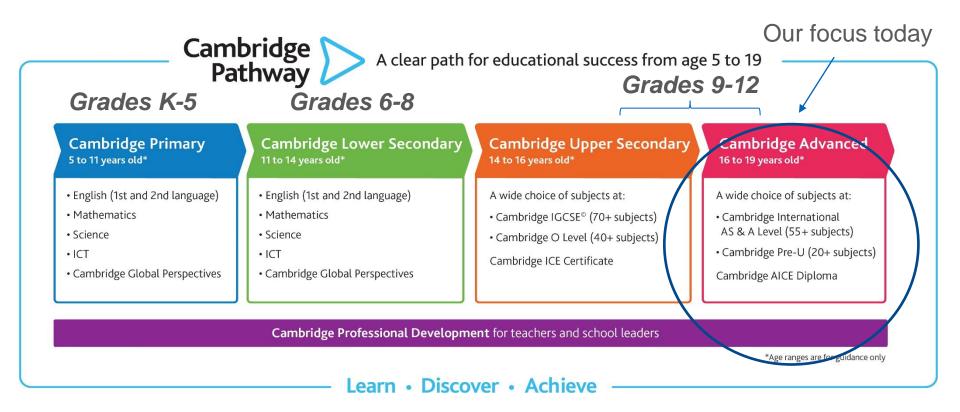

### U.S: Fastest growing market for Cambridge Advanced

- Over 1 M students take Cambridge Assessments globally on an annual basis, 50% of which attend US Universities
- Cambridge Advanced Courses & Exams Growing Demand Globally
  - Cambridge AS/A 5-year growth rate = 26% globally; over 500k entries (2019)
- **U.S.** now serves more Advanced students than any other country: 5-year growth rate 103%

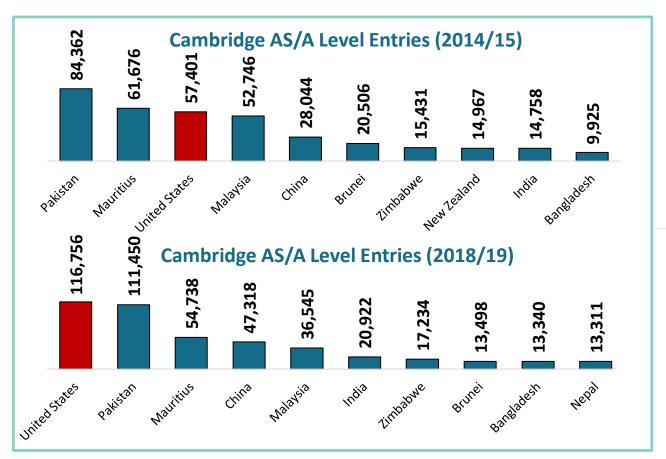

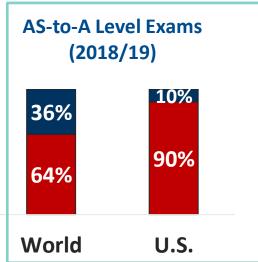

Shift from 13- to 12-year school systems driving shift to Cambridge AS vs the full A-level

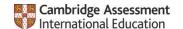

### Cambridge International Direct overview

- Cambridge International Direct is a free online student results verification service provided by Cambridge Assessment International Education.
- Each institution is limited to having 6 log-ins on their account.
- Cambridge International Direct applications are sent to the Customer Services team. These applications are forwarded onto the Recognitions Admin team for the relevant checks.
  - Reputable university
  - Applicant works at the university
  - Person specific email address
  - Recognition statement received?

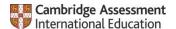

# **Application form**

### Please sign up at

www.cambridgeinternational.org/exam-administration/results/verification-of-students-results/

|                         | ff from universities that require online access to<br>qualifications via <u>Cambridge International Direct</u> |
|-------------------------|----------------------------------------------------------------------------------------------------|
| stitution *             |                                                                                                    |
|                         |                                                                                                    |
| university *            |                                                                                                    |
| address or campus *     |                                                                                                    |
|                         |                                                                                                    |
| ber (including internat | tional dialing code) *                                                                                         |
| a                       |                                                                                                    |

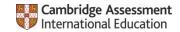

### New Online US Student Results Transcript Services

| chosen educational in              | oridge International exams can ask us to send their results directly to a stitution on the day results are released. You can receive them Direct, instead of receiving the results in hard copy. This is our Priority |
|------------------------------------|----------------------------------------------------------------------------------------------------|
| Do you wish to receiv              | ve the results electronically?                                                                                                    |
| For US universities of             | only:                                                                                                    |
| Do you wish to receivapplications? | ve student results transcripts electronically for domestic student                                                                                                    |

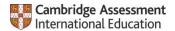

# **Initial log-in**

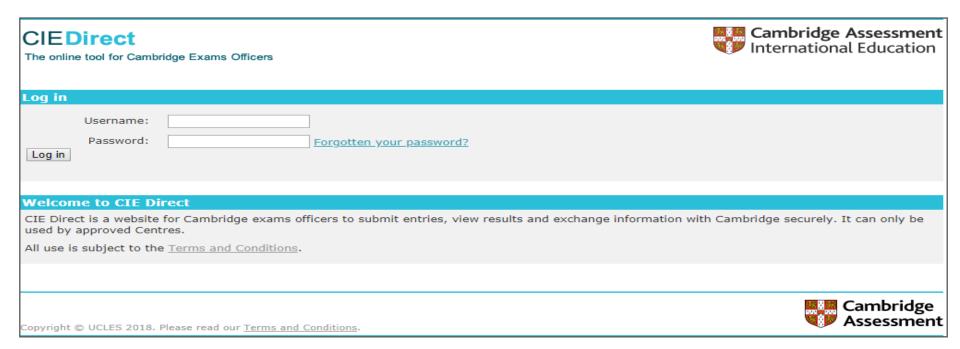

Once the checks have been successfully completed, the user will be emailed their user ID and password.

## Home page

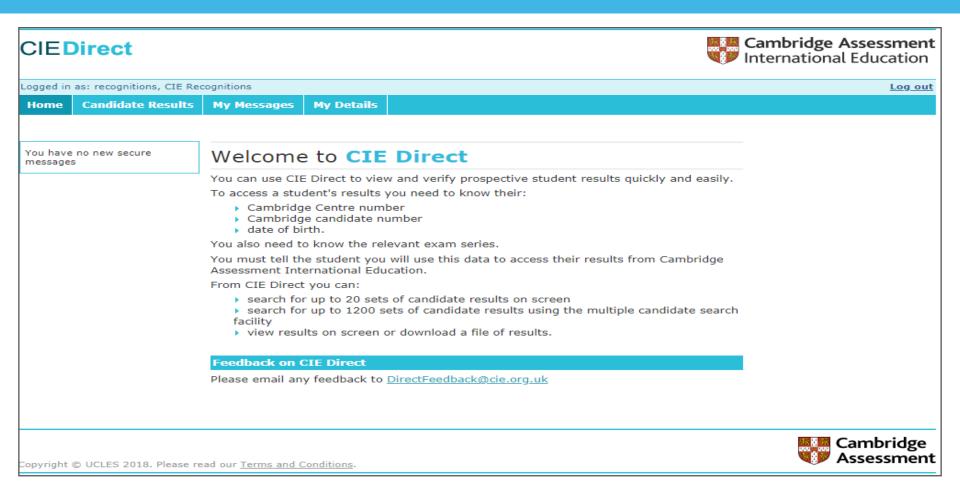

On their first log-in, an applicant will have to accept the Terms and Conditions for Direct. These are available to view at any time via a link at the bottom of the page.

### Welcome screen

#### **CIEDirect**

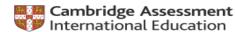

Logged in as **LE** Recognitions Log out Home **Candidate Results** My Messages My Details Welcome to CIE Direct You have no new secure messages You can use CIE Direct to view and verify prospective student results quickly and To access a student's results you need to know their: Cambridge Centre number Cambridge candidate number date of birth. You also need to know the relevant exam series. You must tell the student you will use this data to access their results from Cambridge Assessment International Education. From CIE Direct you can: search for up to 20 sets of candidate results on screen > search for up to 1200 sets of candidate results using the multiple candidate search view results on screen or download a file of results. Feedback on CIE Direct Please email any feedback to DirectFeedback@cie.org.uk

> Cambridge Assessment

Copyright © UCLES 2018. Please read our Terms and Conditions.

The welcome screen advises you on what information you need to verify results. You can navigate to candidate results along the top toolbar.

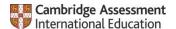

### **Candidate results**

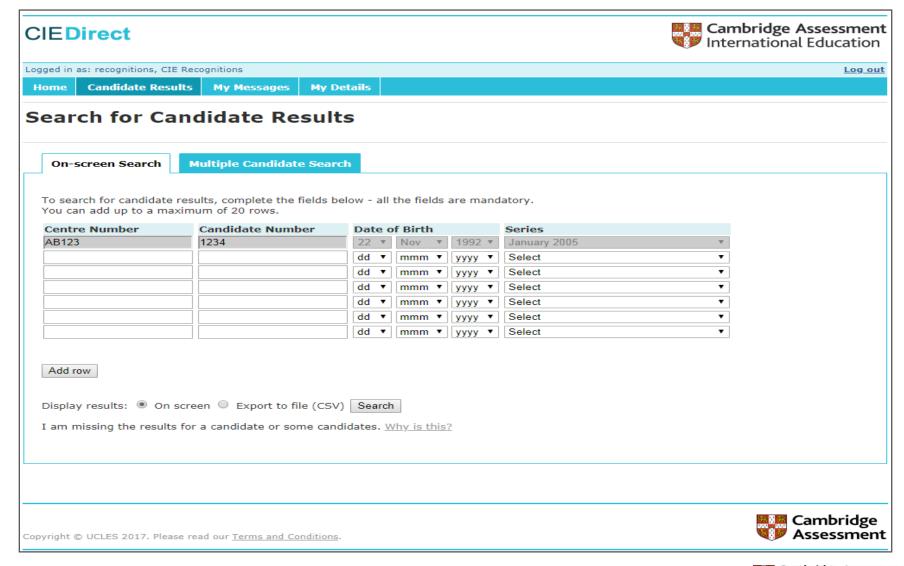

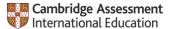

# Candidate results display

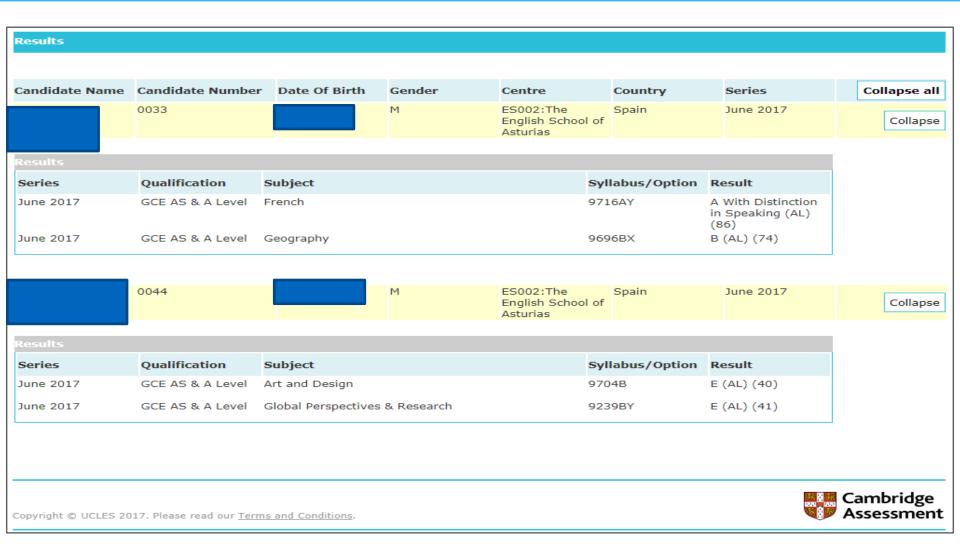

Above is an example of how results are displayed on screen.

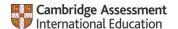

# Candidate results display

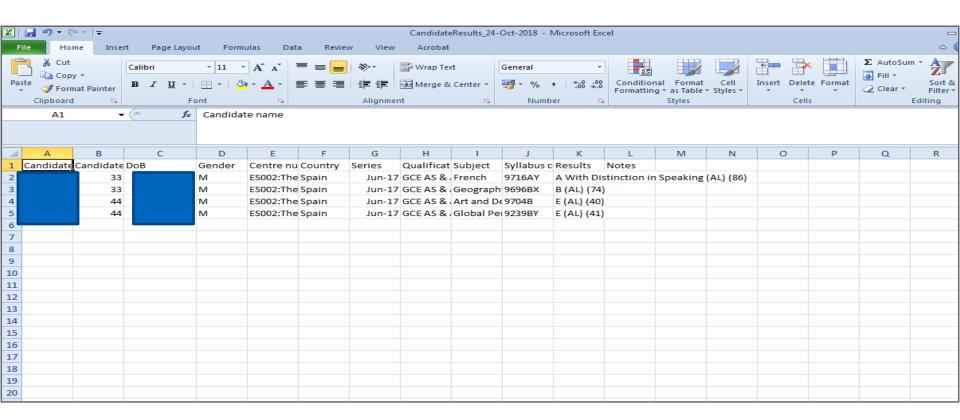

Above is an example of results displayed in a CSV file.

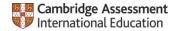

### Multiple candidate search

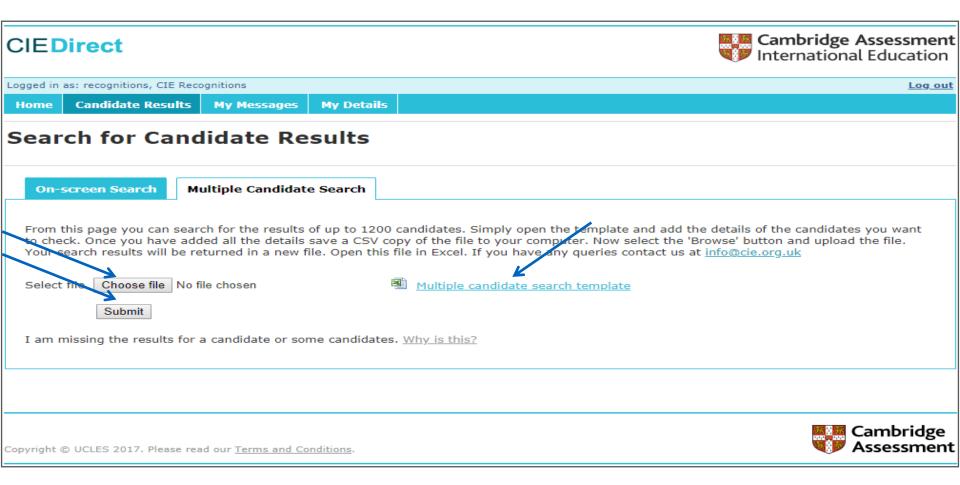

- Regular candidate search is limited to 20 results. However, if you have a bulk load of results to check, the Multiple Candidate search allows up to 1,200 search results.
- A Multiple Candidate search template will need to be completed and uploaded.

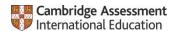

# Multiple candidate search templates

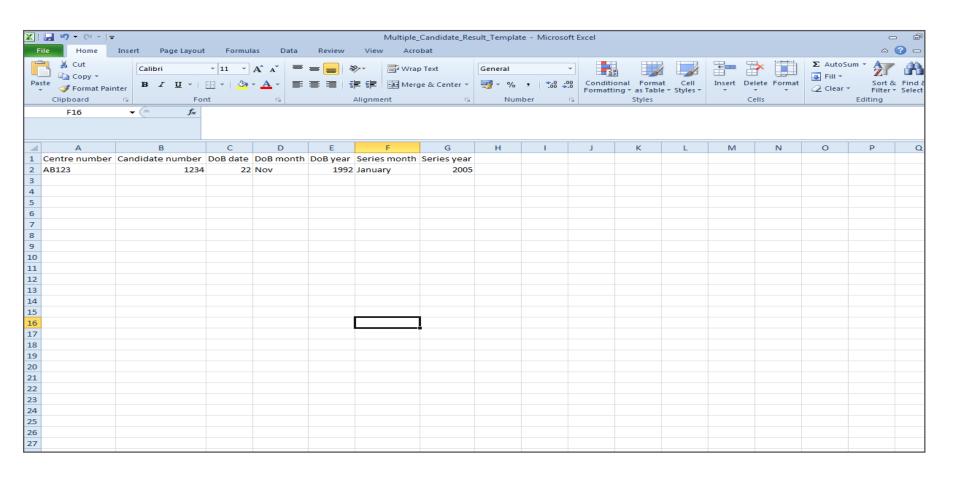

- The Multiple Candidate search template is similar to the CSV file produced during a regular candidate search.
- Once complete, the template should be uploaded onto the Multiple Candidate search page. Results will only be expressed in a CSV file.

  CSV file.

  Cambridge Assessment

International Education

## Cambridge International Direct confirmation

- When a Direct account has been created, the user is contacted via email by a Customer Services representative, who confirms that the account is active as well as providing their user name and password.
- It has recently been agreed that the Recognition Manager for that region can be copied into these emails if they wish. This is so the Recognition Manager is made aware, in real-time, of recent contact from an institution in that area, rather than waiting for the monthly update. This could then be converted into a potential opportunity to gain a statement of recognition or update a contacts grid.

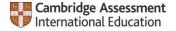

### **New CI Direct User Guide**

Check out our New Direct User Guide at: <a href="https://www.cambridgeinternational.org/lmages/50">https://www.cambridgeinternational.org/lmages/50</a>
<a href="https://www.cambridgeinternational.org/lmages/50">0733-cie-direct-user-guide.pdf</a>

If you are a US university and ALREADY have a CI Direct account, please email us at ushighered@cambridgeinternational.org and indicate that you want to sign up for the online electronic transcript service.

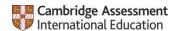

# **Questions?**

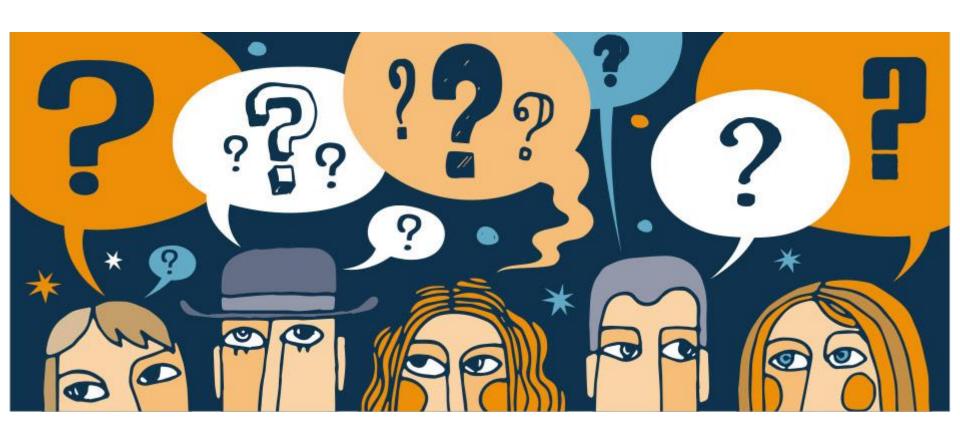

### **Contact:**

Dr. Adina Chapman

adina.chapman@cambridgeinternational.org

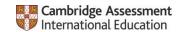

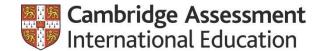

# THANK YOU

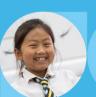

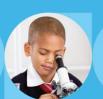

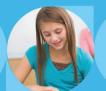

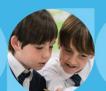

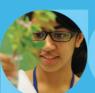

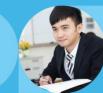